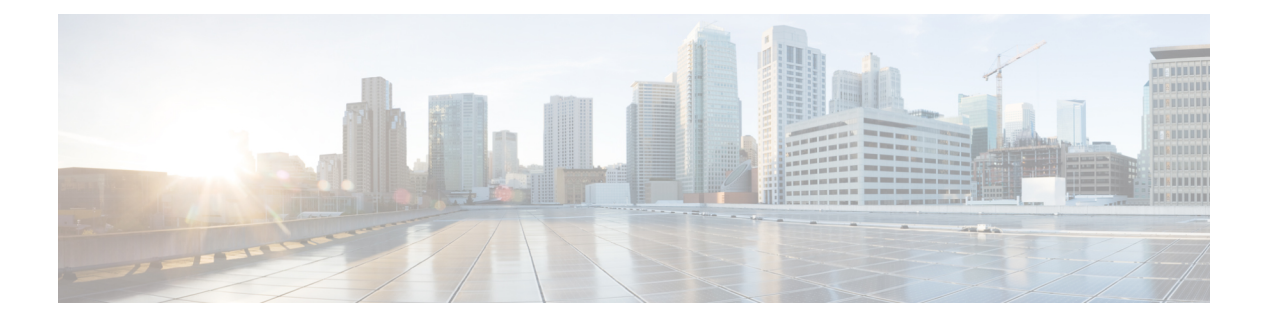

# **Settings**

- , on [page](#page-0-0) 1
- Change the [ringtone,](#page-0-1) on page 1
- Adjust the ring [volume,](#page-0-2) on page 1
- Change your display [language,](#page-1-0) on page 2
- [Change](#page-1-1) your time zone, on page 2
- Adjust the screen [brightness](#page-1-2) , on page 2
- Put your [device](#page-2-0) to sleep, on page 3
- Wake your [phone,](#page-2-1) on page 3

<span id="page-0-0"></span>Many settings and features are enabled by default. But you can customize these itemsto bettersuit your needs.

If a setting has a Lock icon next to it, then you cannot change it. To unlock these settings, contact your administrator.

## <span id="page-0-1"></span>**Change the ringtone**

You can change the sound that your phone uses for incoming calls.

### **Procedure**

<span id="page-0-2"></span>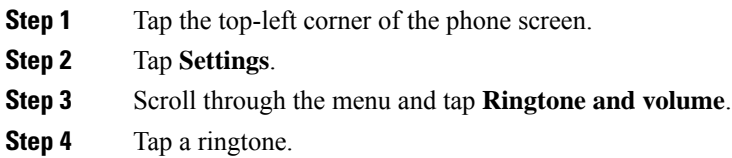

## **Adjust the ring volume**

If your phone ring is too loud or too soft when you get an incoming call, you can change the ring volume. Changes to the ring volume do not affect the your audio level on a call.

#### **Procedure**

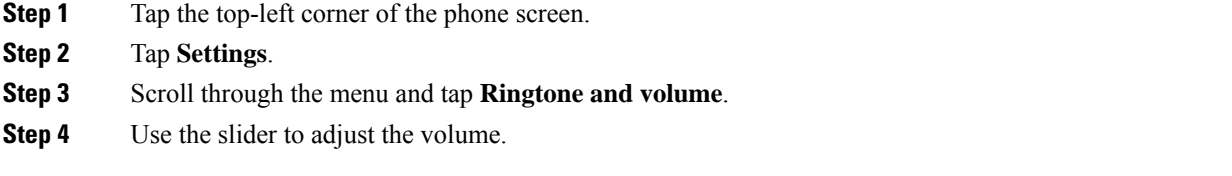

## <span id="page-1-0"></span>**Change your display language**

You can change your display language so your phone displays messages in your native language.

This feature is only available if your administrator configures it.

### **Procedure**

- **Step 1** Tap the top-left corner of the phone screen.
- **Step 2** Tap **Settings**.
- **Step 3** Scroll through the menu and tap **Language**.
- **Step 4** Tap a language.

## <span id="page-1-1"></span>**Change your time zone**

You can change your time zone if it is incorrect.

### **Procedure**

- **Step 1** Tap the top-left corner of the phone screen. **Step 2** Tap **Settings**.
- <span id="page-1-2"></span>**Step 3** Scroll through the menu and tap **Time zone**.
- **Step 4** Tap a time zone.

## **Adjust the screen brightness**

To make viewing more comfortable, you can adjust your phone's default brightness setting.

#### **Procedure**

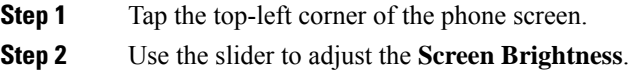

## <span id="page-2-0"></span>**Put your device to sleep**

Put your device into Standby mode when you will be away from your desk. This helps to save energy and to prolong your device life.

Your phone wakes up when you receive a call or touch the LED screen. You cannot put your device to sleep if you are on an active call.

This feature is only available if your administrator configures it.

### **Procedure**

- **Step 1** Tap the top-left corner of the phone screen.
- **Step 2** Tap **Settings**.
- **Step 3** Select **Standby**.

## <span id="page-2-1"></span>**Wake your phone**

If your phone is asleep, then you must wake it before you can make a call or use a feature.

### **Procedure**

Depending your device configuration, do one of the following actions:

- Tap the phone screen.
- Plug in an HDMI cable.
- Start a wireless share.
- Enter the room with your laptop.
- Receive a call or notification for an upcoming meeting.

 $\mathbf{l}$ 

٠